## **Boletim Técnico**

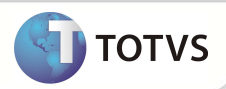

## **Parâmetro MV\_PLBBDPR**

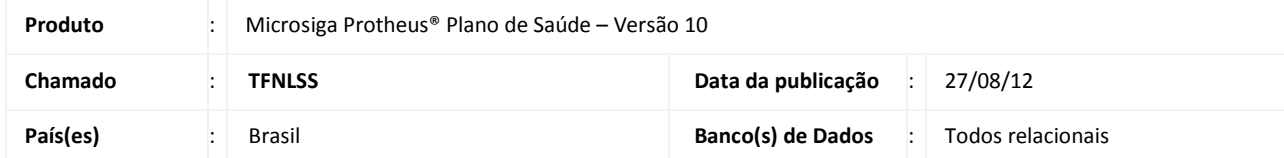

Criado parâmetro **MV\_PLBBDPR** na rotina **Agenda Médica (PLSA300).** Este parâmetro define se durante a verificação da crítica de periodicidade na **Agenda Médica**, o Sistema irá considerar o código do procedimento já marcado ou executado na tabela **BBD – Consultas Médicas**.

### Importante

O parâmetro **MV\_PLBBDPR** trabalha em conjunto com o parâmetro **MV\_PLSPEAG** e a crítica de Sistema **18 - Limite de Periodicidade ultrapassada**, ou seja, o novo parâmetro só será ativado se o parâmetro e a crítica citados acima estiverem ativos.

#### **PROCEDIMENTOS PARA IMPLEMENTAÇÃO**

O Sistema é atualizado logo após a aplicação do pacote de atualizações (Patch) desta FNC.

#### **PROCEDIMENTOS PARA CONFIGURAÇÃO**

1. No **Configurador (SIGACFG)** acesse **Ambientes/Cadastros/Parâmetros (CFGX017)**. Crie e configure o(s) parâmetro(s) a seguir:

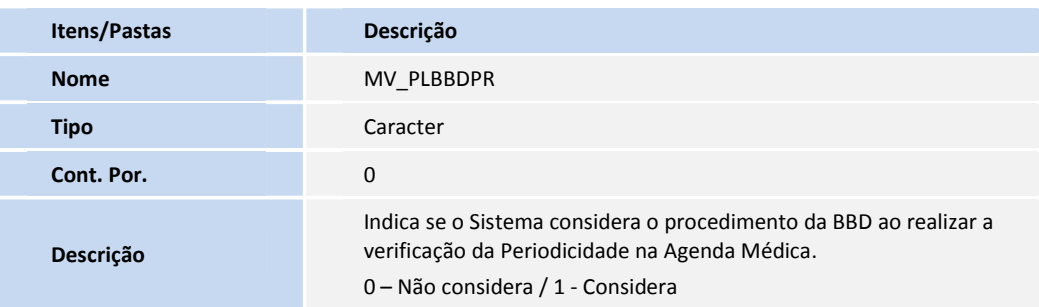

#### **ROCEDIMENTOS PARA UTILIZAÇÃO**

- 1. No **Plano de Saúde (SIGAPLS)** acesse **Atualizações /Marcação Consulta/ Agenda Médica(PLSA300).**
- 2. Informe os **Parâmetros de Seleção** no canto inferior esquerdo da tela.
- 3. Selecione um horário para realizar a marcação.
- 4. Selecione um usuário e confirme. O Sistema faz a verificação da crítica de periodicidade e consulta o parâmetro **MV\_PLBBDPR.**

# **Boletim Técnico**

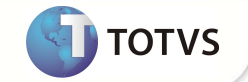

## **INFORMAÇÕES TÉCNICAS**

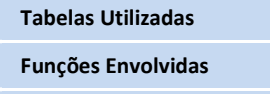

**Sistemas Operacionais Windows®/Linux®** 

**Tabelas Utilizadas** BBD – Consultas Médicas **Funções Envolvidas** PLSA300 – Agenda Médica